你的电脑越用越卡,看看是不是你的C盘红了?

我们都知道,一般情况下我们会把电脑的C盘作为系统盘,电脑的系统就装在系统 盘中。我们在日常使用电脑的过程中,会产生大量的垃圾和缓存。

这些垃圾和缓存占用了C盘空间,时间长了垃圾、缓存越累计越多,C盘空间越来越 少,从而导致电脑运行越来越慢。

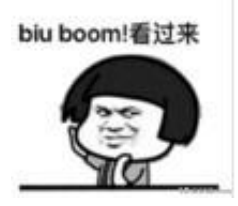

Prefetch文件夹

Prefetch这个文件夹是系统的预读文件夹,一般位于C盘windows文件夹下。

这个文件夹的主要功能是用来存放系统已访问的文件预读信息的。创建这个文件夹 的最初目的是为了加快系统启动的速度的。

## **智行理财网** winsxs(winsxs文件夹可以删除吗)

## 共享 查看

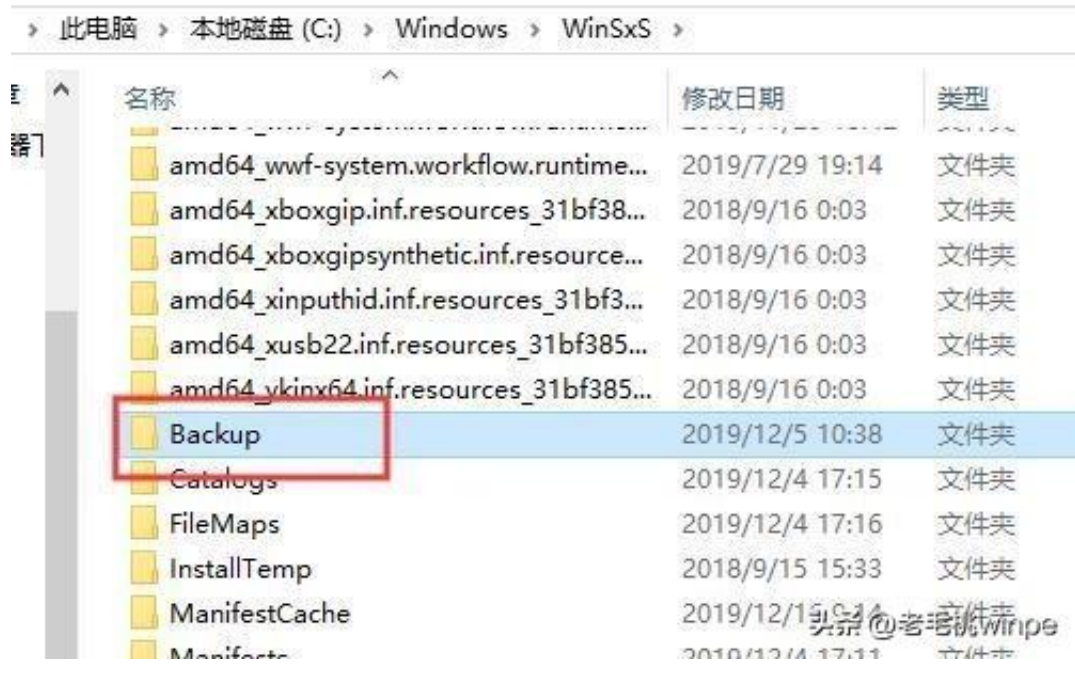

## 删除浏览器的浏览记录

其实,我们平常用浏览器上网,每天产生的大量的浏览记录会产生非常多的垃圾和 缓存,这些垃圾和缓存同样也是占用C盘空间的"大户"。因此,及时清理浏览记 录是释放C盘存储空间的有效的途径。具体操作方法如下:

我们在搜索栏中搜多"控制面板",然后打开internet选项,然后在常规面板中找 到"浏览历史记录",勾选后点击删除按钮,把"cookies"和"IE临时文件"都 删除就可以了。

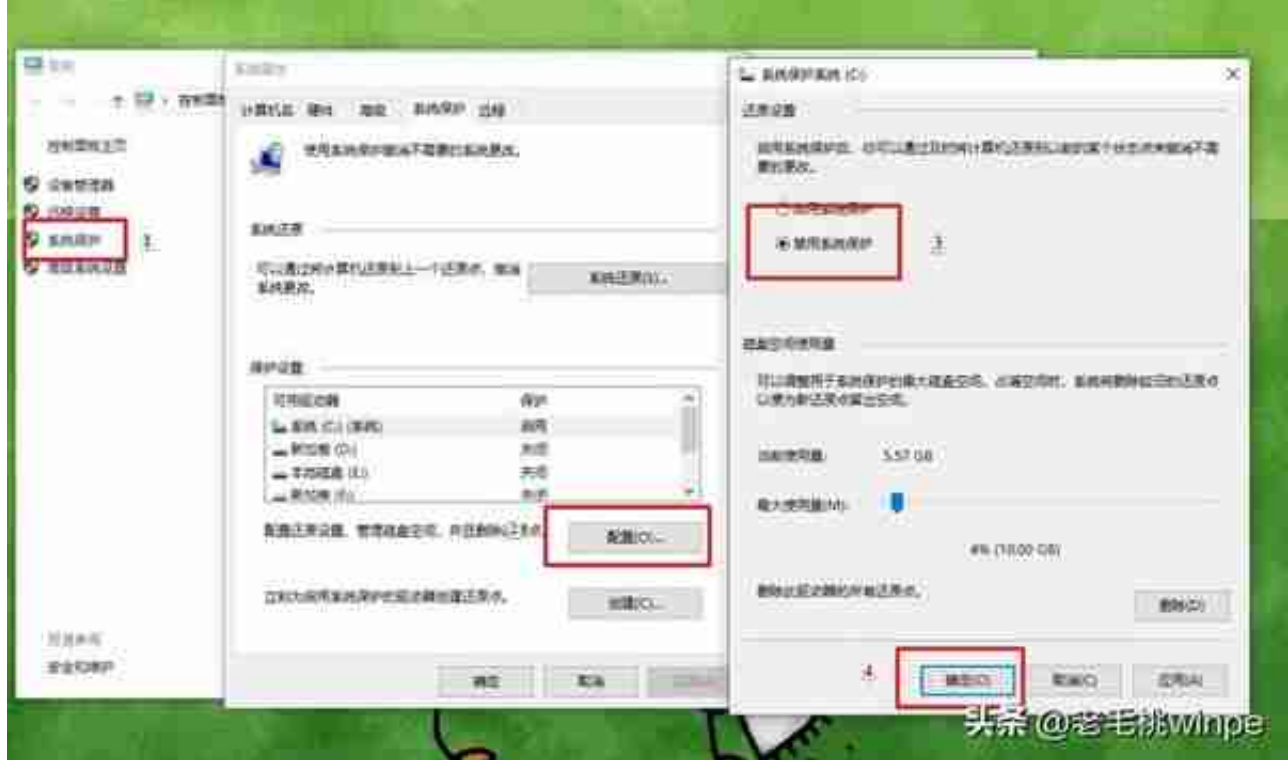

temp文件夹

我们在日常使用电脑的时候,会产生大量的、各种各样的临时文件,这些临时文件 都是无用的。这些无用的临时文件也存放在我们电脑的C盘中,占用大量的C盘存储 空间。

我们只需要打开资源管理器,在C盘windows文件夹下,找到temp这个文件夹,删 除该文件夹里面的内容就可以了。